#### **คู่มือการให้บริการสำหรับผู้รับบริการหรือผู้มาติดต่อ**

**1.คู่มือการให้บริการอินเตอร์เน็ตภายในมหาวิทยาลัยเทคโนโลยีราชมงคลกรุงเทพ**

**2.วิธีการขั้นตอนการปฏิบัติงาน**

## **กรณีอาจารย์และเจ้าหน้าที่**

1.กรอกแบบฟอร์มขอมี e-mail โดยสามารถเข้าไปดาวน์โหลดได้ที่เว็บไซต์ **"**https://oarit.rmutk.ac.th/**"** (2 นาที)

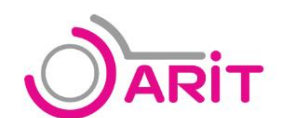

สำนักวิทยบริการและเทคโนโลยีสารสนเทศ

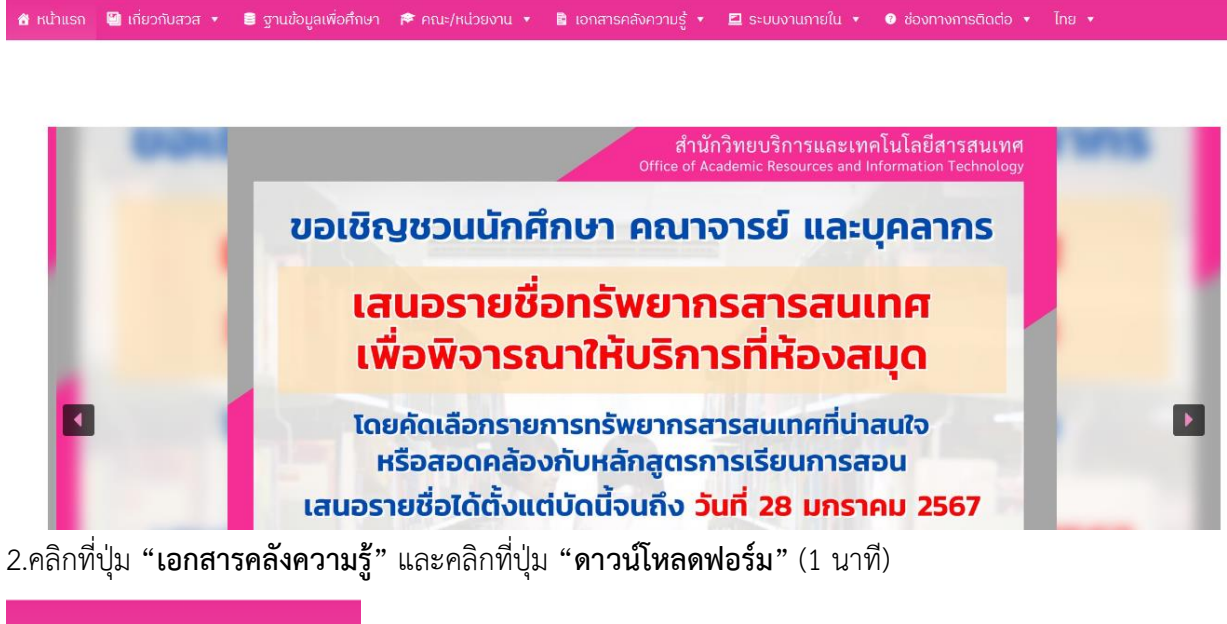

■ เอกสารคลังความรู้ ▼ ค่มือสิทธิการใช้งานของ นักศึกษา เอกสาร/คู่มือ ดาวน์โหลดฟอร์ม

3.คลิกที่ปุ่ม **"แบบฟอร์มขอมีe-mail พร้อมบันทึกข้อความผ่านคณบดี"** (1 นาที)

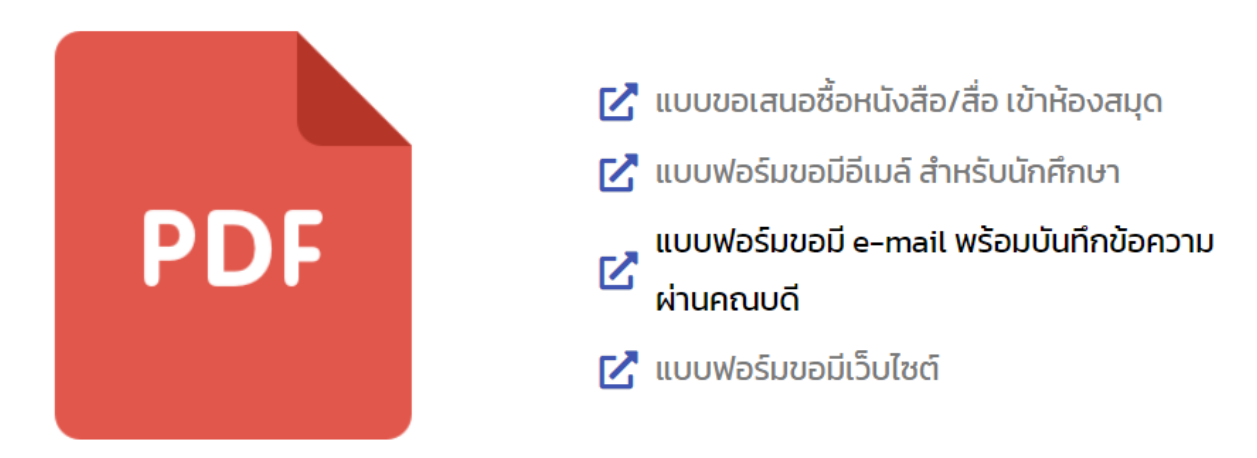

#### 4.จะปรากฎหน้าจอดังภาพ

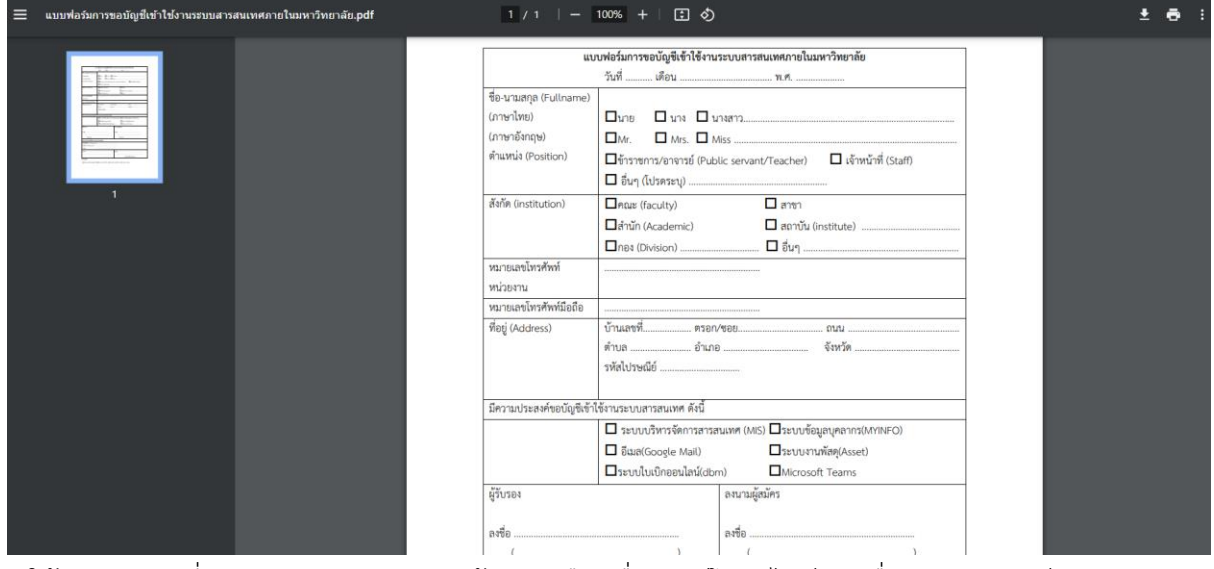

5.ให้ทำการคลิกที่ปุ่ม **"Download"** ทางด้านขวามือ เพื่อดาวน์โหลดไฟล์ลงเครื่องคอมพิวเตอร์

กรณีต้องการพรินต์เอกสาร ให้ทำการคลิกที่ปุ่ม **"Print"** ทางด้านขวามือเช่นกัน (2 นาที)

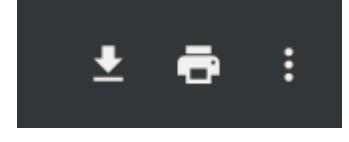

6.ให้ทำการพรินต์เอกสารมา เพื่อทำการกรอกข้อมูล โดยส่วนประกอบออกแบบฟอร์มนั้นมีรายละเอียดต่อไปนี้ (1 นาที)

6.1 ส่วนการกรอกข้อมูลพื้นฐาน

- วันที่

-ชื่อ - นามสกุล ทั้งภาษาไทยและภาษาอังกฤษ

-ตำแหน่ง

-สังกัด

-หมายเลขโทรศัพท์หน่วยงาน

-หมายเลขโทรศัพท์มือถือ

-ที่อยู่

-ความประสงค์ขอบัญชีเข้าใช้งานระบบสารสนเทศ

-ผู้รับรอง และผู้ลงนาม

6.2 ส่วนสำหรับของเจ้าหน้าที่ฝ่ายระบบสารสนเทศ

-บัญชีผู้ใช้งาน

-รหัสผ่าน

-Email

-บันทึก

## -เจ้าหน้าที่ดำเนินงาน

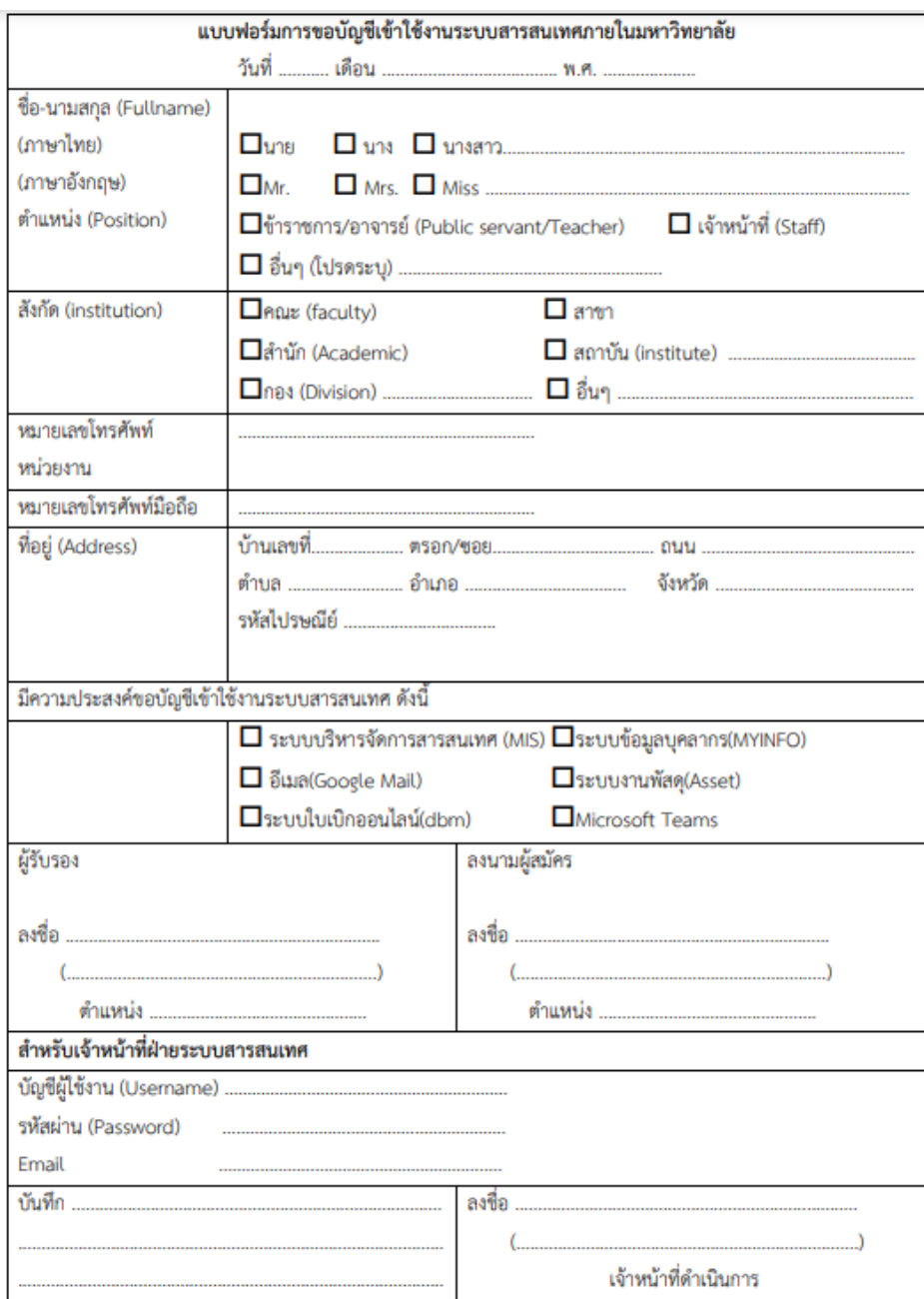

หมายเหตุ

1.ผู้รับรองควรเป็นคณบดี หรือผู้อำนวยการสำนัก / ผู้อำนวยการสถาบัน / ผู้อำนวยการกอง

# 7.ให้ทำการกรอกข้อมูลพื้นฐานให้ครบทุกช่อง (15 นาที)

#### **หมายเหตุ :**

# **ส่วนของผู้รับรองนั้น**

-คณะ ควรเป็นคณบดีเป็นผู้เซ็นรับรอง

-สำนัก/กอง/สถาบัน ควรเป็นผู้อำนวยการสำนัก/ผู้อำนวยการกอง/ผู้อำนวยการสถาบันเป็นผู้เซ็นรับรอง

## แบบฟอร์มการขอบัญชีเข้าใช้งานระบบสารสนเทศภายในมหาวิทยาลัย

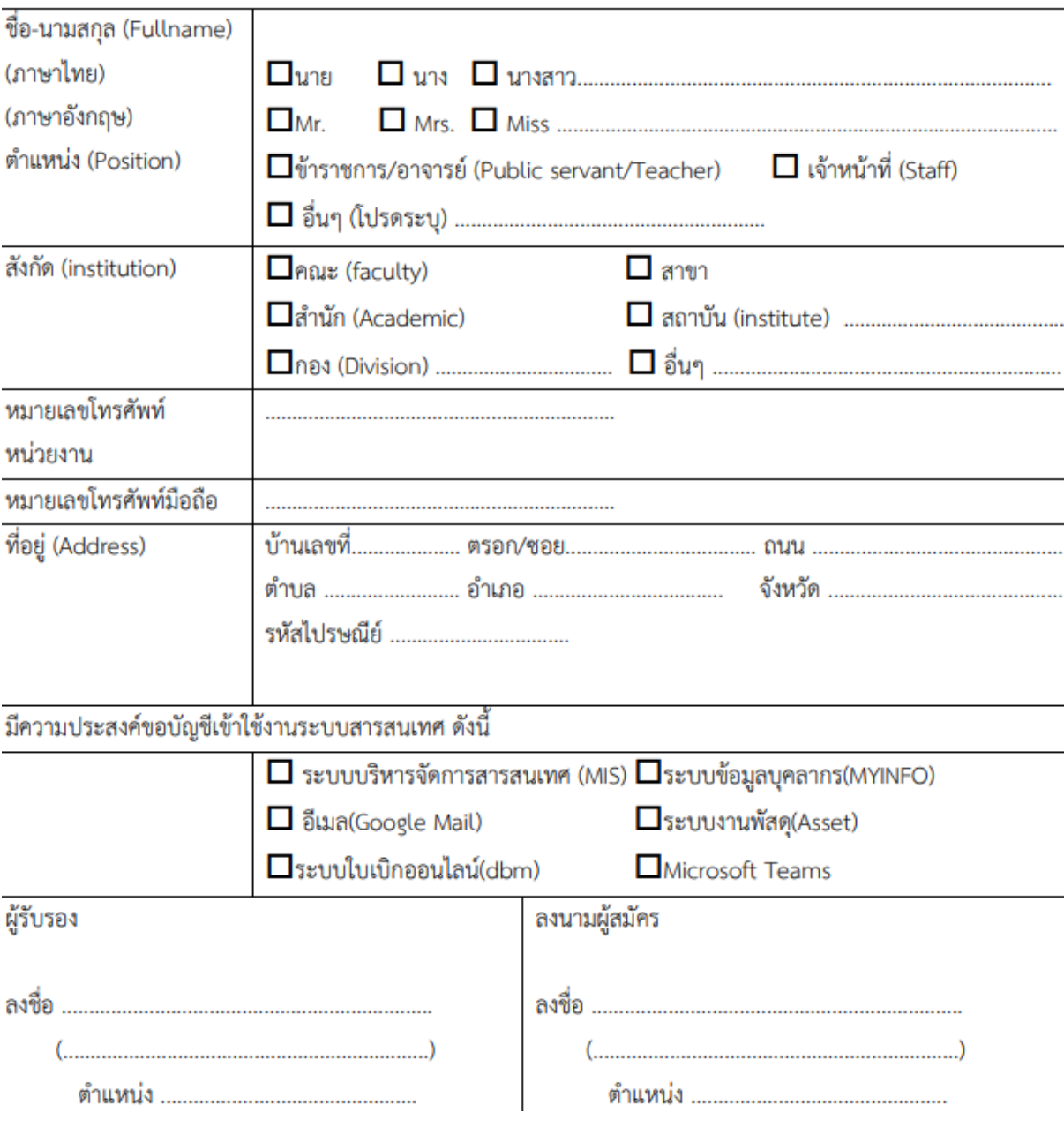

8.ทำบันทึกข้อความการขอบัญชีเข้าใช้งานอินเตอร์เน็ต พร้อมทั้งแนบแบบฟอร์มขอมี e-mail พร้อมบันทึก ข้อความผ่านคณบดีและส่งมายังสำนักวิทยบริการและเทคโนโลยีสารสนเทศ (10 นาที)

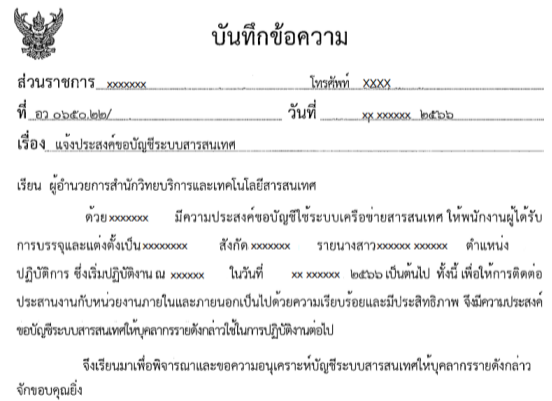

xxxxขำนาญการ รักษาราชการแทน ผู้อำนวยการ xxxxxxxx

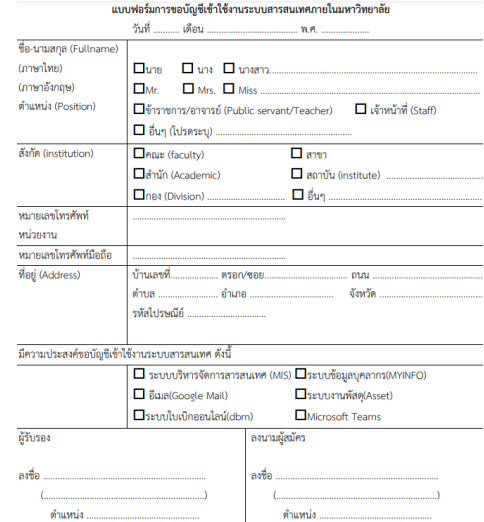

#### **กรณีนักศึกษา**

## **ติดต่อ ณ สำนักวิทยบริการและเทคโนโลยีสารสนเทศ**

1.นักศึกษาสามารถติดต่อได้ที่สำนักวิทยบริการและเทคโนโลยีสารสนเทศ อาคารเฉลิมพระเกียรติ 80 พรรษาฯ ชั้น 6 ห้อง กลุ่มงานระบบสารสนเทศ (4 นาที)

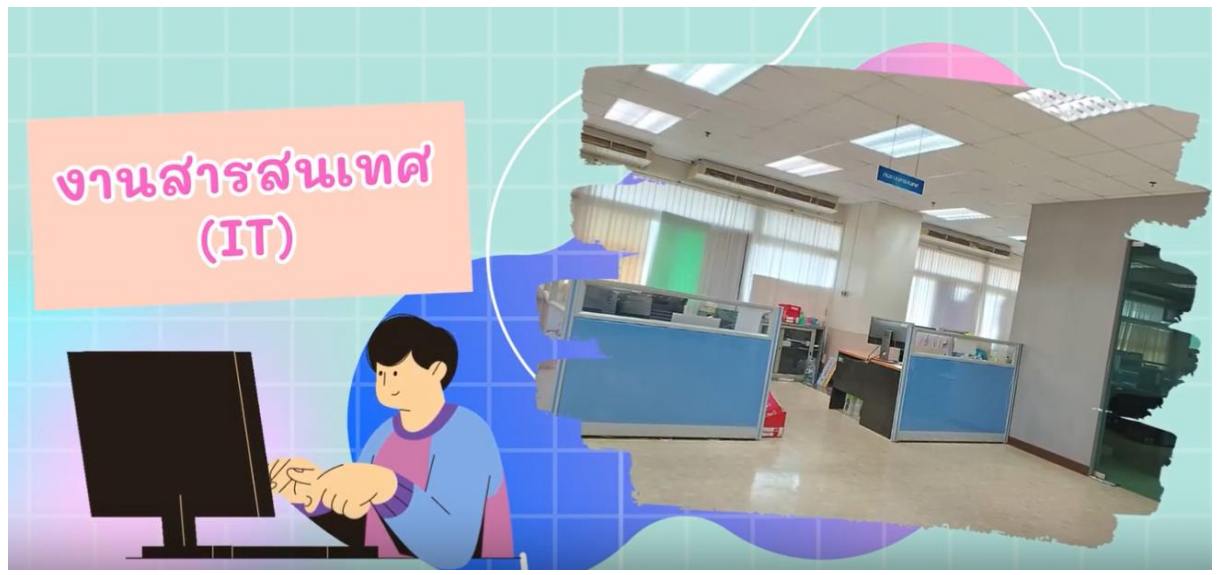

2.นักศึกษานำบัตรประจำตัวนักศึกษาแสดงต่อเจ้าหน้าที่เพื่อขอรับบริการ แต่ถ้าไม่ได้นำบัตรประจำตัว ้นักศึกษามาสามารถใช้บัตรประชาชนแทนได้ พร้อมทั้งแจ้งชื่อ นามสกุล ทั้งภาษาไทยและภาษาอังกฤษ รหัสนักศึกษา รหัสบัตรประชาชน คณะ สาขา เพื่อให้เจ้าหน้าที่ดำเนินการได้อย่างถูกต้อง (2 นาที)

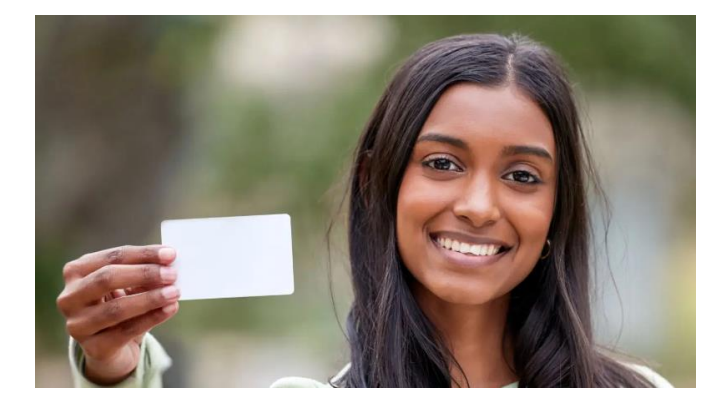

3.เจ้าหน้าที่จะดำเนินการเพิ่มบัญชีเข้าใช้งานอินเตอร์เน็ตให้แก่นักศึกษา พร้อมทั้งแจ้งบัญชีเข้าใช้งาน อินเตอร์เน็ตให้นักศึกษาได้ทราบ โดยบัญชีเข้าใช้งานอินเตอร์เน็ต (9 นาที) มีรูปแบบดังนี้

**Username : รหัสนักศึกษาไม่มีขีด Password : รหัสบัตรประชาชนไม่มีขีด**

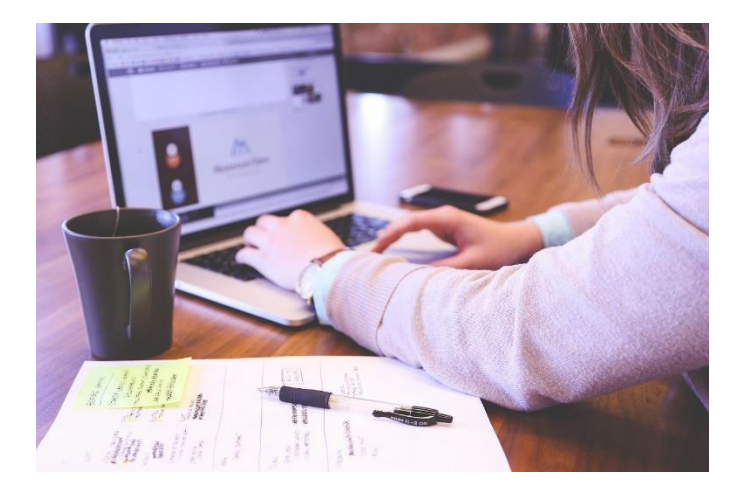

#### **ติดต่อผ่านทางอีเมล์**

1.นักศึกษาสามารถส่งอีเมล์ที่ชื่อ **["is-oarit@mail.rmutk.ac.th"](mailto:is-oarit@mail.rmutk.ac.th)** แจ้งความประสงค์เพิ่ม แก้ไขบัญชีเข้าใช้ งานอินเตอร์เน็ต พร้อมทั้งแนบบัตรประจำตัวนักศึกษาหรือบัตรประชาชน คณะ สาขา เพื่อให้เจ้าหน้าที่ ดำเนินการได้อย่างถูกต้อง (7 นาที)

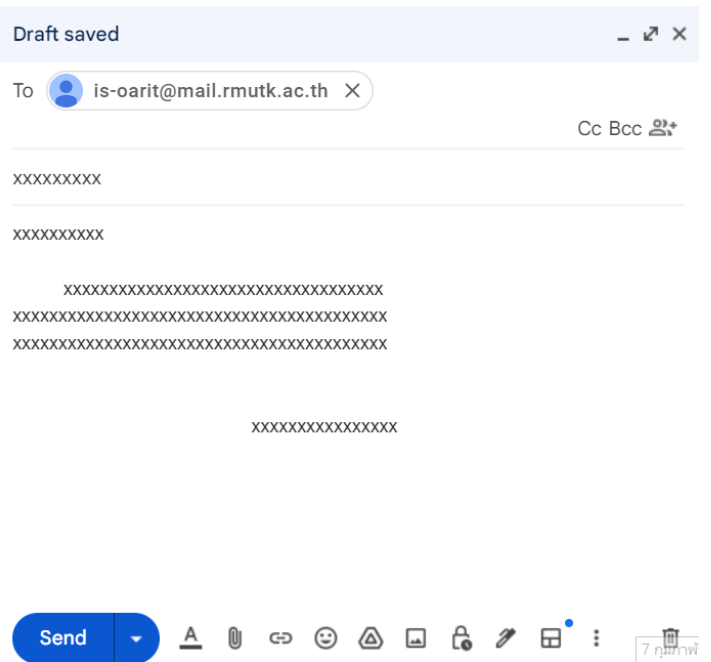

2.เจ้าหน้าที่ได้ดำเนินการ และแจ้งนักศึกษาผ่านอีเมล์ โดยบัญชีเข้าใช้งานอินเตอร์เน็ต (2 นาที) มีรูปแบบดังนี้

Username : รหัสนักศึกษาไม่มีขีด

Password : รหัสบัตรประชาชนไม่มีขีด

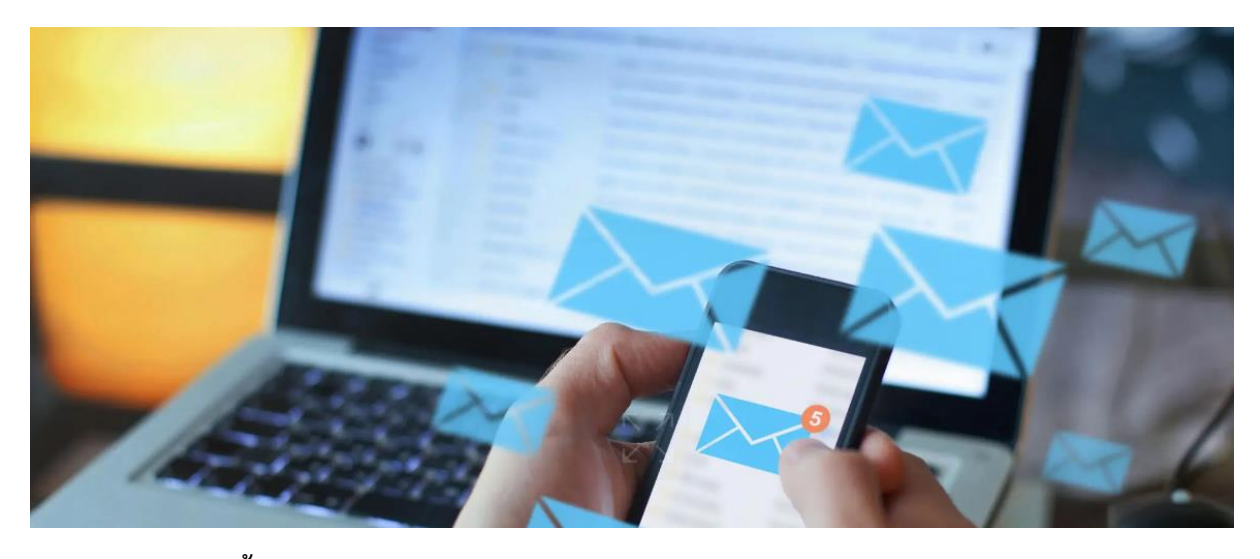

# **3.ระยะเวลาแต่ละขั้นตอน** -กรณีอาจารย์และเจ้าหน้าที่ ระยะเวลาในการดำเนินการ 1 วัน -กรณีนักศึกษา ระยะเวลาในการดำเนินการ 15 นาที

#### **4.ช่องทางการให้บริการ**

อาคารเฉลิมพระเกียรติ 80 พรรษา ชั้น 6 ห้อง 602R กลุ่มงานระบบสารสนเทศ

## **5.ค่าธรรมเนียม**

ไม่มีค่าธรรมเนียม

# **6.กฎหมายที่เกี่ยวข้อง**

พระราชบัญญัติว่าด้วยการกระทำความผิดเกี่ยวกับคอมพิวเตอร์ พ.ศ. 2560

10